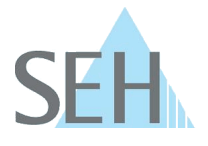

# Complete uninstallation of the SEH UTN Manager (macOS)

#### **Problem description**

To remove an application from your macOS system without leaving any residue, the usual uninstall process is not sufficient.

If, as recommended by Apple [\(https://support.apple.com/en-us/102610\)](https://support.apple.com/en-us/102610), you drag and drop the application to the recycle bin and delete it there, most of the program will be removed, but caches, log files, configuration files etc. will remain on your system.

Even if these residues have no negative effects on your system, it may be advantageous to remove the application completely from the system. For example, if the application is no longer running smoothly and the usual uninstallation and subsequent reinstallation has not had the desired effect.

#### **Troubleshooting**

For this reason, an uninstaller is supplied together with the SEH UTN Manager. For this reason, an uninstaller is supplied together with the SEH UTN Manager. The **Uninstall SEH UTN Manager.app** will completely remove the SEH UTN Manager from your system (including the installation receipts of the packages, the plist files for starting the UTN service and all configurations).

Proceed as follows to use the uninstaller:

- 1. Navigate to the SEH UTN Manager folder and open its context menu.
- 2. Select **Show package contents**.

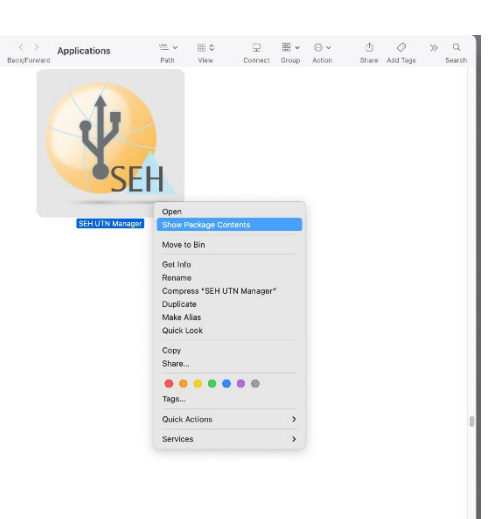

### **Knowledge Base**

**10.2.0019 (V1.0)**

- 3. Identify the **Uninstall SEH UT N Manager** and open its context menu.
- 4. Select **Open** .

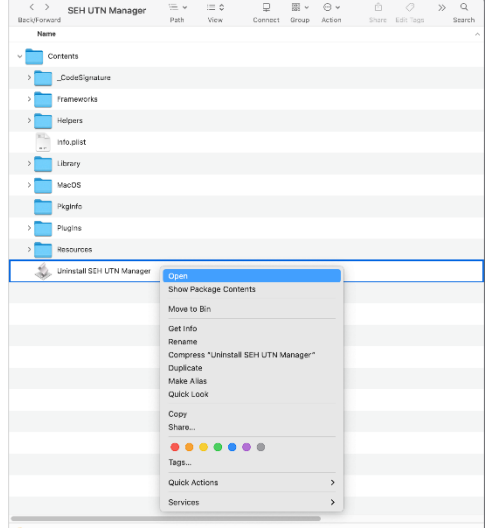

5. Confirm the first query with OK if you want to remove the SEH UTN Manager from your system.

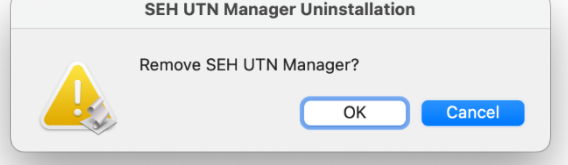

6. Confirm the second query with **Yes** if you also want to remove the configurations from your system.

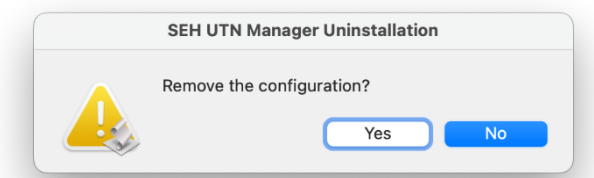

## **Knowledge Base**

**10.2.0019 (V1.0)**

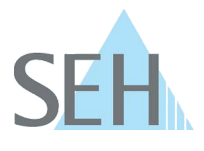

7. Enter the password and confirm with **OK** to carry out the uninstallation.

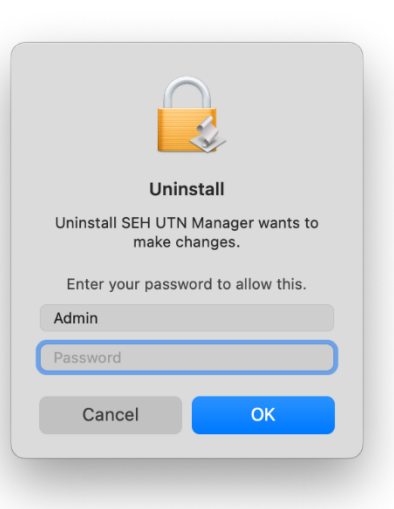

8. Confirm the display **SEH UTN Manager removed** with **OK**.

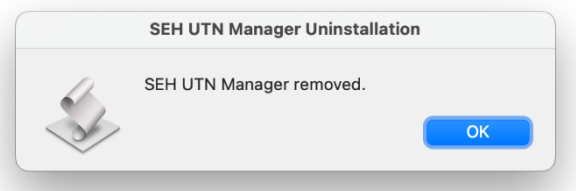

 $\rightarrow$  The uninstallation is complete. The SEH UTN Manager has been removed from your system.